Oracle**®** Server Management Agent for Oracle Solaris 11.2 用户指南

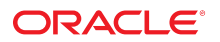

文件号码 E75488-01 2015 年 6 月

#### 文件号码 E75488-01

版权所有 © 2014, 2015, Oracle 和/或其附属公司。保留所有权利。

本软件和相关文档是根据许可证协议提供的,该许可证协议中规定了关于使用和公开本软件和相关文档的各种限制,并受知识产权法的保护。除非在许可证协议中明<br>确许可或适用法律明确授权,否则不得以任何形式、任何方式使用、拷贝、复制、翻译、广播、修改、授权、传播、分发、展示、执行、发布或显示本软件和相关文<br>档的任何部分。除非法律要求实现互操作,否则严禁对本软件进行逆向工程设计、反汇编或反编译。

此文档所含信息可能随时被修改,恕不另行通知,我们不保证该信息没有错误。如果贵方发现任何问题,请书面通知我们。

如果将本软件或相关文档交付给美国政府,或者交付给以美国政府名义获得许可证的任何机构,则适用以下注意事项:

U.S. GOVERNMENT END USERS: Oracle programs, including any operating system, integrated software, any programs installed on the hardware, and/or<br>documentation, delivered to U.S. Government end users are "commercial computer other rights are granted to the U.S. Government.

本软件或硬件是为了在各种信息管理应用领域内的一般使用而开发的。它不应被应用于任何存在危险或潜在危险的应用领域,也不是为此而开发的,其中包括可能会<br>产生人身伤害的应用领域。如果在危险应用领域内使用本软件或硬件,贵方应负责采取所有适当的防范措施,包括备份、冗余和其它确保安全使用本软件或硬件的措<br>施。对于因在危险应用领域内使用本软件或硬件所造成的一切损失或损害,Oracle Corporation 及其附属公司概不负责。

Oracle 和 Java 是 Oracle 和/或其附属公司的注册商标。其他名称可能是各自所有者的商标。

Intel 和 Intel Xeon 是 Intel Corporation 的商标或注册商标。所有 SPARC 商标均是 SPARC International, Inc 的商标或注册商标,并应按照许可证的规定使用。 AMD、Opteron、AMD 徽标以及 AMD Opteron 徽标是 Advanced Micro Devices 的商标或注册商标。UNIX 是 The Open Group 的注册商标。

本软件或硬件以及文档可能提供了访问第三方内容、产品和服务的方式或有关这些内容、产品和服务的信息。除非您与 Oracle 签订的相应协议另行规定,否则对于第<br>三方内容、产品和服务,Oracle Corporation 及其附属公司明确表示不承担任何种类的保证,亦不对其承担任何责任。除非您和 Oracle 签订的相应协议另行规定,否<br>则对于因访问或使用第三方内容、产品或服务所造成的任何损失、成本或损害,Oracle Corporation 及

#### 文档可访问性

有关 Oracle 对可访问性的承诺,请访问 Oracle Accessibility Program 网站 <http://www.oracle.com/pls/topic/lookup?ctx=acc&id=docacc>。

#### 获得 Oracle 支持

购买了支持服务的 Oracle 客户可通过 My Oracle Support 获得电子支持。有关信息,请访问 <http://www.oracle.com/pls/topic/lookup?ctx=acc&id=info>;如果您听力 受损,请访问 <http://www.oracle.com/pls/topic/lookup?ctx=acc&id=trs>。

# 目录

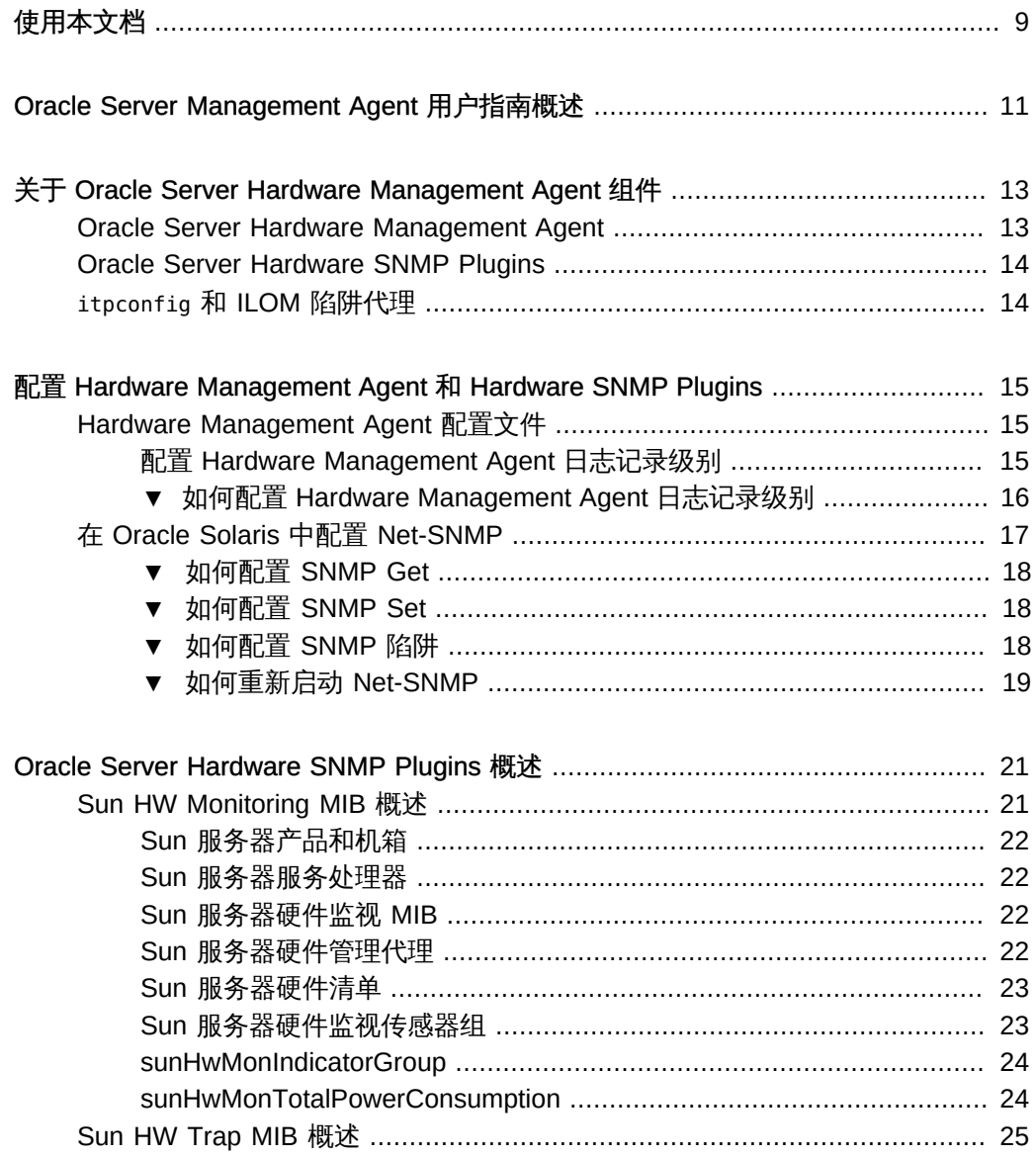

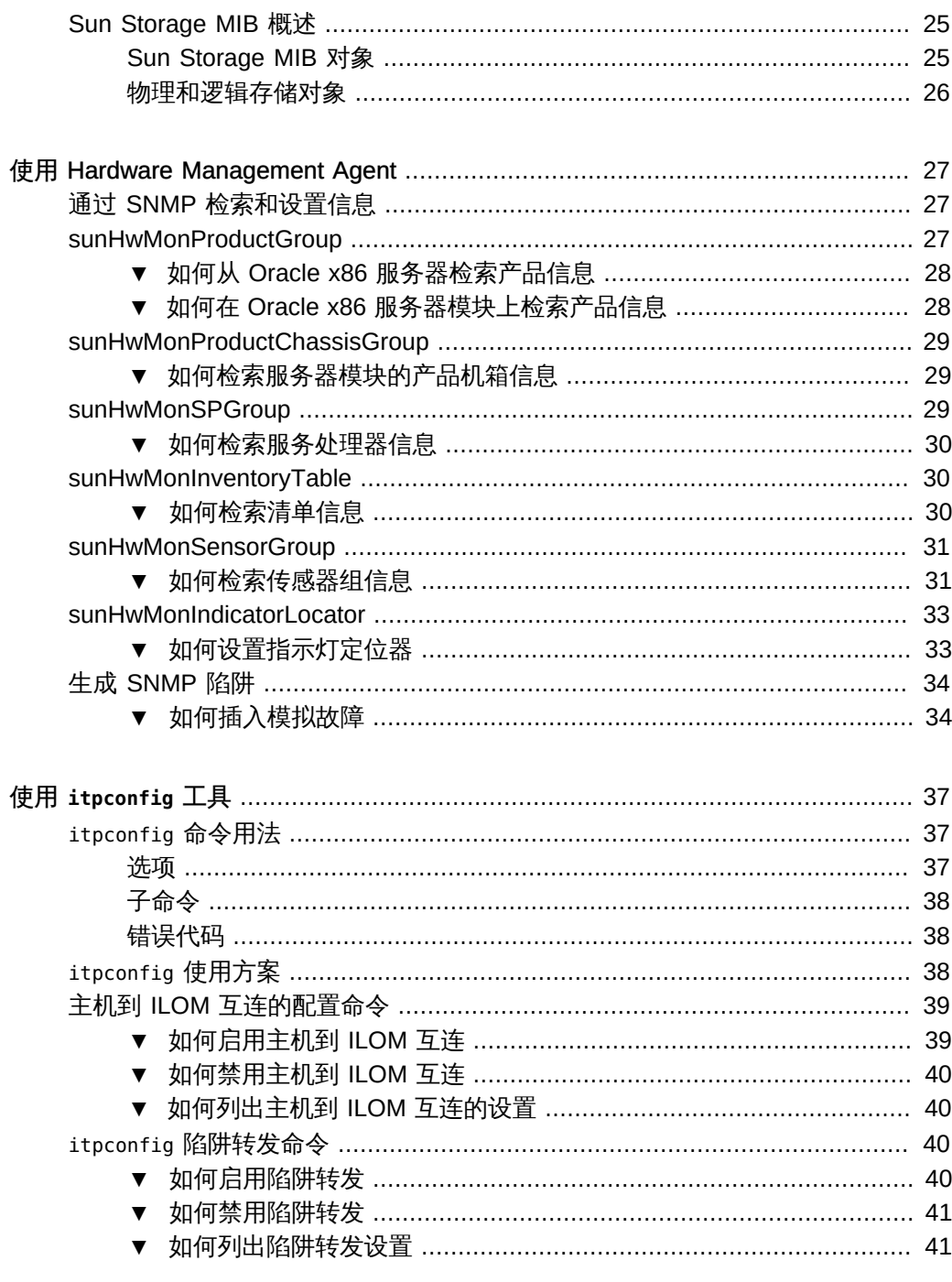

使用 Oracle Hardware Management Pack 监视磁盘诊断事件 .................................. 43

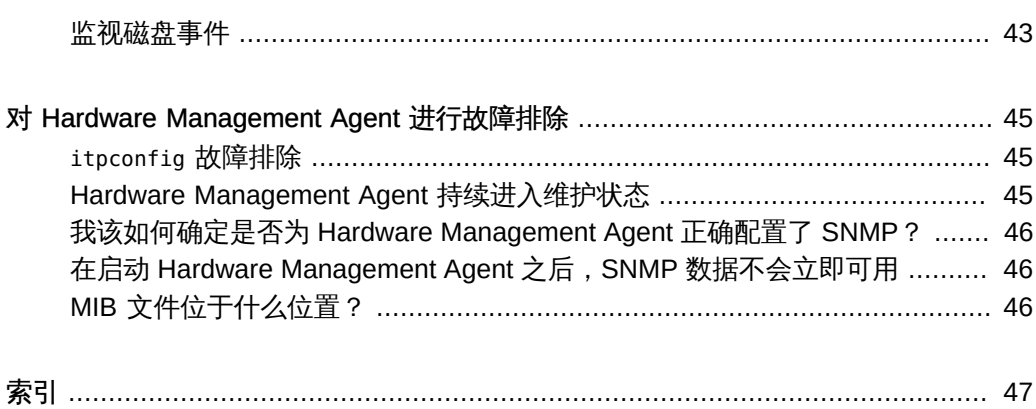

Oracle Server Management Agent for Oracle Solaris 11.2 用户指南 • 2015 年 6 月

# <span id="page-8-0"></span>使用本文档

本部分介绍了如何获取 Oracle Hardware Management Pack (HMP) for Oracle Solaris 的最新文档和支持。另外还提供了反馈链接和文档更改历史记录。

- ["关于 Oracle Hardware Management Pack for Oracle Solaris" \[9\]](#page-8-1)
- ["文档和反馈" \[9\]](#page-8-2)
- ["关于本文档" \[10\]](#page-9-0)
- ["支持和培训" \[10\]](#page-9-1)
- ["特邀作者" \[10\]](#page-9-2)
- ["更改历史记录" \[10\]](#page-9-3)

# <span id="page-8-1"></span>关于 Oracle Hardware Management Pack for Oracle Solaris

Oracle Hardware Management Pack for Oracle Solaris 是一组可帮助您管理 Oracle 服 务器的命令和代理,从 Oracle Solaris 11.2 开始,已成为 Oracle Solaris 操作系统的一 部分。

如果您有早期版本的 Oracle Solaris,则可以通过 Oracle 支持站点获取独立版本的 Oracle Hardware Management Pack。

# <span id="page-8-3"></span><span id="page-8-2"></span>文档和反馈

可以参考以下与 Oracle Hardware Management Pack for Oracle Solaris 有关的文档。

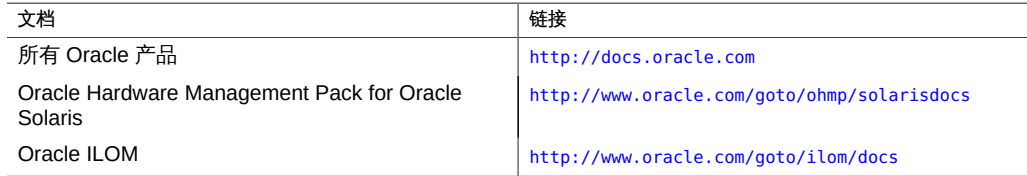

可以通过以下网址提供有关本文档的反馈:

<http://www.oracle.com/goto/docfeedback>。

<span id="page-9-0"></span>关于本文档

本文档以 PDF 和 HTML 两种形式提供。相关信息按基于主题的格式(类似于联机帮 助)提供,因此不包括章节或附录编号。

### <span id="page-9-1"></span>支持和培训

以下 Web 站点提供了其他资源:

- 支持:<https://support.oracle.com>
- 培训:<http://education.oracle.com>

### <span id="page-9-2"></span>特邀作者

以下作者为本文档供稿:Cynthia Chin-Lee、Lisa Kuder、David Moss、Ralph Woodley、Michael Bechler。

### <span id="page-9-3"></span>更改历史记录

对文档进行了以下更改。

- 2014年7月。首次发布。
- 2014 年 12 月。更新了发行说明,记录了错误 19462769。
- 2015 年 1 月。更新了 *Management Agent* 用户指南,更正了适用于 Solaris 11.2 及 更高版本的 Hardware Management Agent 服务的名称。
- 2015 年 3 月。更新了 *CLI 用户指南*和*安装指南*,添加了 nvmeadm 命令。更新了 *CLI 用户指南*,添加了 ubiosconfig 命令的错误代码。进行了常规编辑改进和其他微小的 技术更新。
- 2015 年 6 月。更新了发行说明,记录了错误 21098717。更新了 CLI 用户指南, 介绍了新的 raidconfig 读取/写入高速缓存选项。更新了 *Management Agent 用户指 南*,添加了增强磁盘诊断事件部分。进行了常规编辑改进和其他微小的技术更新。

# <span id="page-10-0"></span>Oracle Server Management Agent 用户指南概 述

本指南概述了 Oracle Server Hardware Management Agent 以及如何在 Oracle 服务器 中使用它。

#### 注 - 本文档适用于运行 Oracle Solaris 11.2 及更高版本的服务器。

从 Oracle Solaris 11.2 开始, Oracle Hardware Management Pack (HMP) 已成为该 操作系统的集成组件,称为 Oracle HMP for Oracle Solaris。请不要下载和使用非 专用于 Oracle Solaris 11.2(及更高版本)操作系统的其他版本的 Oracle Hardware Management Pack。如果您有 Oracle Solaris 11.1 或更早版本或者其他操作系统,请继 续使用可从 <https://support.oracle.com> 单独下载的 Oracle HMP。

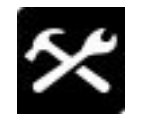

Oracle Hardware Management Pack (HMP) for Oracle Solaris 是可以帮助您管理 Oracle 服务器的一组命令和一个代理。此软件以前作为单独的下载内容提供,现在是 Oracle Solaris 11.2 的一部分。

本软件包含类似于 Oracle HMP 2.2.8 的功能,可用于具有 Oracle Solaris 11.1 及更早版 本的服务器和具有其他操作系统的服务器。

- [关于 Oracle Server Hardware Management Agent 组件 \[13\]](#page-12-0)
- [配置 Hardware Management Agent 和 Hardware SNMP Plugins \[15\]](#page-14-0)
- [Oracle Server Hardware SNMP Plugins 概述 \[21\]](#page-20-0)
- [使用 Hardware Management Agent \[27\]](#page-26-0)
- 使用 [itpconfig](#page-36-0) 工具 [\[37\]](#page-36-0)
- [对 Hardware Management Agent 进行故障排除 \[45\]](#page-44-0)

有关安装 Hardware Management Agent 的信息,请参见*[Oracle® Hardware](http://www.oracle.com/pls/topic/lookup?ctx=E56561&id=OHMIG) [Management Pack for Oracle Solaris 11.2 安装指南](http://www.oracle.com/pls/topic/lookup?ctx=E56561&id=OHMIG)*。

12 Oracle Server Management Agent for Oracle Solaris 11.2 用户指南 • 2015 年 6 月

# <span id="page-12-0"></span>关于 Oracle Server Hardware Management Agent 组件

<span id="page-12-3"></span>Oracle Hardware Management Pack 包含 Hardware Management Agent 用于帮助您监 视 Oracle 服务器。

Hardware Management Agent 包括以下组件:

- ["Oracle Server Hardware Management Agent" \[13\]](#page-12-1)
- ["Oracle Server Hardware SNMP Plugins" \[14\]](#page-13-0)
- "itpconfig [和 ILOM 陷阱代理" \[14\]](#page-13-1)

#### <span id="page-12-2"></span><span id="page-12-1"></span>Oracle Server Hardware Management Agent

Oracle Server Hardware Management Agent (Hardware Management Agent) 和关联 的 Oracle Server Hardware SNMP Plugins (Hardware SNMP Plugins) 提供了一种使用 操作系统本机代理监视和管理服务器硬件的方法。通过此带内功能,您可以使用单个 IP 地址(主机 IP)监视服务器和刀片服务器模块,而无需将 Oracle Integrated Lights Out Manager (ILOM) 服务处理器的管理端口连接到网络。

Hardware Management Agent 和 Hardware SNMP Plugins 在 Oracle 服务器的主机 操作系统上运行,并与 Oracle ILOM 服务处理器进行通信。Hardware Management Agent 服务 svc:/system/sp/management:default (在低于 11.2 的 Solaris 版本中名为 hwmgmtd)可定期轮询服务处理器,以获取有关服务器当前状态的信息。Hardware Management Agent 可通过 Oracle 最新服务器上提供的主机到 ILOM 互连或上一代服务 器的 KCS 接口轮询服务处理器来获取硬件信息。然后,Hardware Management Agent 使用 Hardware SNMP Plugins 通过 SNMP 使这些信息可用。

此外,Hardware Management Agent 还会维护一份包含有关 Hardware Management Agent 状态信息的单独日志,该日志可用于故障排除。

### <span id="page-13-3"></span><span id="page-13-0"></span>Oracle Server Hardware SNMP Plugins

Oracle Server Hardware SNMP Plugins 由 Net-SNMP 插件组成,这些插件是特定于硬 件的管理信息库 (Management Information Base, MIB) 的编译版本,用于帮助您有效地 监视 Oracle 服务器。

sunHwMonMIB 描述传感器的状态和有关服务器的报警,并提供以下信息:

- 系统整体报警状态
- 按设备类型显示的聚合报警状态
- FRU 报警状态
- 传感器、传感器类型、传感器读数和传感器阈值的列表
- 指示器状态
- 系统定位器控制
- 包括基本制造信息的清单
- 产品和机箱清单信息 (例如,序列号和部件号)
- 每个传感器的报警状态

sunHwTrapMIB 描述了可通过 Oracle 服务器生成的硬件事件的一组陷阱,并提供了以 下信息:

- 影响服务器环境状态的情况 (例如,温度、电压和电流超出范围的情况)
- 影响服务器中硬件组件的错误情况,如 FRU 插入和移除、安全侵入通知等

sunStorageMIB 提供有关系统存储的以下信息:

- 控制器的基本制造信息、属性和报警状态
- 磁盘的属性和报警状态
- RAID 卷的属性和报警状态
- 逻辑组件的状态

### <span id="page-13-2"></span><span id="page-13-1"></span>**itpconfig** 和 ILOM 陷阱代理

itpconfig 工具可用于在主机上配置陷阱代理,以便通过主机到 ILOM 互连从基于 Oracle ILOM 的服务处理器将生成的 SNMP 陷阱转发到可配置的目的地。itpconfig 也 可以启用或禁用主机到 ILOM 互连,最新的 Oracle 服务器提供了该功能。

# <span id="page-14-0"></span>配置 Hardware Management Agent 和 Hardware SNMP Plugins

<span id="page-14-4"></span>本部分提供有关配置 Hardware Management Agent 和 Hardware SNMP Plugins 的说 明,以及有关使用 Hardware Management Agent 的信息。

- ["Hardware Management Agent 配置文件" \[15\]](#page-14-1)
- ["配置 Hardware Management Agent 日志记录级别" \[15\]](#page-14-2)
- [如何配置 Hardware Management Agent 日志记录级别 \[16\]](#page-15-0)
- ["在 Oracle Solaris 中配置 Net-SNMP" \[17\]](#page-16-0)

# <span id="page-14-3"></span><span id="page-14-1"></span>Hardware Management Agent 配置文件

在要监视的 Oracle 服务器上安装 Hardware Management Agent 和 Hardware SNMP Plugins 之后,您可以使用 hwmgmtd.conf 文件配置日志消息采用的详细级别。

Hardware Management Agent 将日志消息记录在日志文件中。这些消息可用于对 Hardware Management Agent 的运行状态进行故障排除。Hardware Management Agent 记录以下日志文件中用于故障排除的日志消息:

/var/log/ssm/hwmgmtd.log

日志文件中记录的消息详细级别取决于配置文件中设置的日志记录级别。

# <span id="page-14-2"></span>配置 Hardware Management Agent 日志记录级别

<span id="page-14-5"></span>要配置日志记录级别,请修改 hwmgmtd.conf 文件中的 hwagentd\_log\_levels 参 数。下面是配置日志记录级别的两种方法。配置日志记录级别最简单的方法是将 hwagentd log levels 参数设置为以下级别之一。

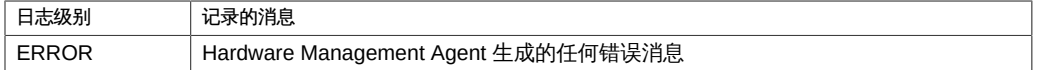

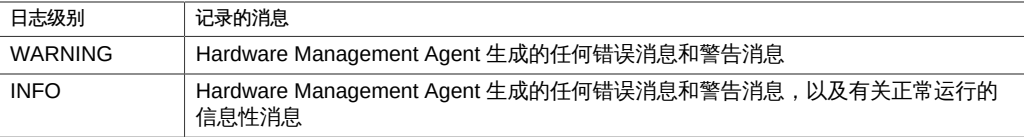

或者,您可以使用下表中的位标志,为日志记录级别设置更精确的粒度。

#### 注 - 建议使用上面的日志记录级别。以下选项适用于高级故障排除。

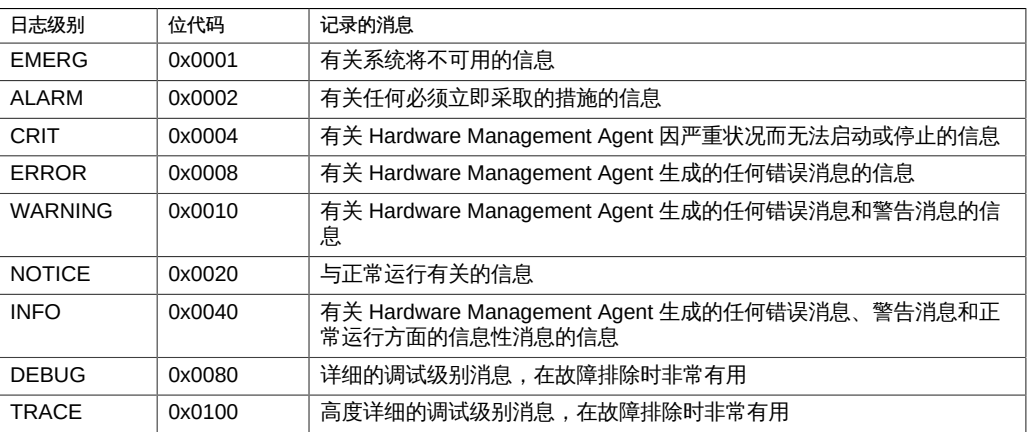

注 - DEBUG 和 TRACE 级别将生成许多详细消息,专用于故障排除。建议不要将这些级 别用于生产。

例如,如果要设置介于 EMERG 和 NOTICE 之间的所有日志记录级别,必须添加所有 需要的级别的位代码值,然后将其转换为十进制值。参照上表,所添加的位代码值应如 下所示:

 $0x0001 + 0x0002 + 0x0004 + 0x0008 + 0x0010 + 0x0020 = 0x003f$ 

将此十六进制值转换为十进制值等于 63,这就是所需的日志级别。这是应指定给 hwmgmtd.conf 文件中的 hwagentd log levels 参数的十进制数。

# <span id="page-15-0"></span>如何配置 Hardware Management Agent 日志记录级别

1. 找到 **hwmgmtd.conf** 文件,然后打开文件进行编辑。 此文件位于:

/etc/ssm/hwmgmtd.conf

- 2. 找到 **hwagentd\_log\_levels** 参数,然后将日志记录级别更改为上面表中所列的选项之 一。
- 3. 保存修改后的 **hwmgmtd.conf** 文件。
- 4. 禁用然后再重新启用 Hardware Management Agent,这样可以强制重新读取 **hwmgmtd. conf**。输入以下命令:

**svcadm disable svc:/system/sp/management:default**

**svcadm enable svc:/system/sp/management:default**

Hardware Management Agent 将重新读取包含修改后的 hwagentd log levels 参数的 hwmgmtd.conf 文件。

## <span id="page-16-1"></span><span id="page-16-0"></span>在 Oracle Solaris 中配置 Net-SNMP

Hardware Management Agent 使用 SNMP 进行网络通信。要使 Hardware Management Agent 能够在主机操作系统上正确使用 SNMP, 必须确保 SNMP 正确配 置。如果设置不正确,可能会导致 Hardware Management Agent 的网络连接受限,甚 至不能连接到网络。

在 Oracle Solaris 操作系统中, snmpd.conf 文件控制对 Hardware Management Agent 的网络访问。您可以在以下位置找到 snmpd.conf 文件:

/etc/net-snmp/snmp/snmpd.conf

以下过程介绍如何配置 SNMP 的 Get、Set 和陷阱。

注 - 以下说明假定您使用的是未经修改的 snmpd.conf 文件。如果您已定制 snmpd.conf 文件,请以下列说明作为指导,以确保您的 snmpd.conf 文件与 Hardware Management Agent 兼容。

本部分包括以下过程:

- [如何配置 SNMP Get \[18\]](#page-17-0)
- [如何配置 SNMP Set \[18\]](#page-17-1)
- [如何配置 SNMP 陷阱 \[18\]](#page-17-2)
- [如何重新启动 Net-SNMP \[19\]](#page-18-0)

### <span id="page-17-3"></span><span id="page-17-0"></span>如何配置 SNMP Get

SNMP Get 使您能够读取 Hardware Management Agent 填充的数据。要能够执行 SNMP Get,请使用以下信息修改 snmpd.conf 文件。

- 1. 打开 **snmpd.conf** 文件进行编辑。
- 2. 对于 Oracle Solaris 操作系统,请添加以下行到 **snmpd.conf**: rocommunity public 这会添加网络位置(而非本地主机)中的只读团体。

# <span id="page-17-4"></span><span id="page-17-1"></span>如何配置 SNMP Set

要启用通过 SNMP 设置信息的功能,请使用以下信息修改 snmpd.conf 文件。

- 1. 打开 **snmpd.conf** 文件进行编辑。
- 2. 对于 Oracle Solaris 操作系统,请添加以下行: rwcommunity private 默认情况下,Oracle Solaris 会将公共团体作为 rocommunity 加以阻止。

#### <span id="page-17-2"></span>如何配置 SNMP 陷阱  $\blacktriangledown$

- <span id="page-17-5"></span>1. 打开 **snmpd.conf** 文件进行编辑。
- 2. 根据要发送的 SNMP 陷阱版本:
	- 要能够从 Hardware Management Agent 发送 SNMP 版本 1 陷阱,请将以下行添加 到 **snmpd.conf**: trapsink *host communitystring trapport*
	- 要能够从 Hardware Management Agent 发送 SNMP 版本 2 陷阱,请将以下行添加 到 **snmpd.conf**: trap2sink *host communitystring trapport*
- 例 1 设置 SNMP 版本 2 陷阱

下面的示例显示了向 snmpd.conf 文件添加行来使用 SNMP 版本 2 配置 SNMP 陷阱:

trap2sink 10.18.141.22 public 162

#### <span id="page-18-0"></span>如何重新启动 Net-SNMP  $\blacktriangledown$

<span id="page-18-1"></span>● 如果安装了 Oracle Hardware SNMP Plugins, 请使用以下命令重新启动 SNMP 守护进 程:

**svcadm restart svc:/application/management/net-snmp:default**

Oracle Server Management Agent for Oracle Solaris 11.2 用户指南 • 2015 年 6 月

# <span id="page-20-0"></span>Oracle Server Hardware SNMP Plugins 概述

<span id="page-20-2"></span>本部分概括介绍了通过 Oracle Server Hardware SNMP Plugins 实现的管理信息库 (Management Information Base, MIB)。如果安装了 system/management/hmp-snmp 软件 包,则 Hardware Management Pack MIB 位于:

/usr/lib/ssm/lib/mibs

- ["Sun HW Monitoring MIB 概述" \[21\]](#page-20-1)
- ["Sun HW Trap MIB 概述" \[25\]](#page-24-0)
- ["Sun Storage MIB 概述" \[25\]](#page-24-1)

### <span id="page-20-3"></span><span id="page-20-1"></span>Sun HW Monitoring MIB 概述

Sun HW Monitoring Management Information Base (MIB) 提供了有关实现此 MIB 的服 务器或服务器模块的以下详细信息:

- 所有现场可更换单元 (Field-Replaceable Unit, FRU) 和用于监视不同物理参数的传感 器的硬件清单
- 所有 FRU 和传感器的父/子关系或包含信息
- 每个传感器的单独状态以及每种设备类型的组合状态
- 为每个传感器配置的任何阈值 (如果适用)
- 有关服务处理器的详细信息
- 有关总功耗的信息

根据 MIB 对象提供的信息,可将 MIB 划分为多个部分。MIB 对象提供的信息将分类为 以逻辑方式划分的标量组和 MIB 表。

有关每个组定义的所有对象的完整列表,请参阅 SUN-HW-MONITORING-MIB.mib 文件中每 个组开头定义的注释部分。

以下几部分将通过每个组中定义的一些对象示例来简要介绍各个 MIB 部分:

- ["Sun 服务器产品和机箱" \[22\]](#page-21-0)
- ["Sun 服务器服务处理器" \[22\]](#page-21-1)
- ["Sun 服务器硬件监视 MIB" \[22\]](#page-21-2)
- ["Sun 服务器硬件管理代理" \[22\]](#page-21-3)
- ["Sun 服务器硬件清单" \[23\]](#page-22-0)
- ["Sun 服务器硬件监视传感器组" \[23\]](#page-22-1)
- ["sunHwMonIndicatorGroup" \[24\]](#page-23-0)
- ["sunHwMonTotalPowerConsumption" \[24\]](#page-23-1)

# <span id="page-21-0"></span>Sun 服务器产品和机箱

前两个组(sunHwMonProductGroup 和 sunHwMonProductChassisGroup)定义了标 量 MIB 对象,用于提供有关服务器(包括部件号、制造商等)的信息。这些组为:

- sunHwMonProductGroup 是一个标量组,提供有关服务器或服务器模块的常规产品 详细信息,如部件号、类型、名称和序列号。
- sunHwMonProductChassisGroup 是一个标量组,提供有关服务器机箱或已插入服 务器的机箱的详细信息。

注 - sunHwMonProductChassisGroup 仅在与其相关的服务器模块上进行填充。

# <span id="page-21-1"></span>Sun 服务器服务处理器

Sun 服务器服务处理器组包含一个 sunHwMonSPGroup 标量组,该组提供有关服务器 的 Oracle Integrated Lights Out Management (ILOM) 服务处理器的详细信息。该组包 含序列号、制造商、MAC 地址和 IP 详细信息等信息,以及 Web 访问方面的信息(如 用于访问 Oracle ILOM Web 界面的 URL)。

# <span id="page-21-2"></span>Sun 服务器硬件监视 MIB

Sun 服务器硬件监视 MIB 组包含一个 sunHwMonMibGroup 标量组,提供有关 SUN-HW-MONITORING-MIB 本身的详细信息(如 MIB 版本号)。

# <span id="page-21-3"></span>Sun 服务器硬件管理代理

Sun 服务器硬件管理代理组包含一个 sunHwMonAgentSoftwareGroup 标量组,提供有 关与此 MIB 关联的 Hardware Management Agent 的详细信息(如 Agent 的版本以及与 Oracle ILOM 的连接状态)。

# <span id="page-22-0"></span>Sun 服务器硬件清单

Sun 服务器硬件清单组包含一个 sunHwMonInventoryGroup 标量组,其中包含一个 MIB 表 sunHwMonInventoryTable。此表包含有关服务器的现场可更换单元 (Field Replaceable Unit, FRU) 的详细信息。每个 FRU 都包含名称、类型、描述、部件号、状 态及其所在的 FRU(如果有)。

# <span id="page-22-1"></span>Sun 服务器硬件监视传感器组

<span id="page-22-2"></span>sunHwMonSensorGroup 包含有关服务器所有硬件传感器(指示灯除外)的详细信息。 定义传感器属性的 MIB 对象根据设备类型(例如,温度或电压)和传感器类型(例如, 数字或离散) 按层次结构和逻辑方式进行分组。

sunHwMonSensorGroup 还包含一个针对所有重要设备类型的设备专用组(如 sunHwMonVoltageGroup 或 sunHwMonCurrentGroup)。此外,还有一个为不属于任 何设备专用组的传感器准备的组。

下面列出的每个组都包含两个表:一个表提供有关此设备类型的所有数字传感器的详细 信息,另一个表提供有关服务器上对应设备类型的所有离散传感器的详细信息。

数字传感器表提供有关数字传感器的详细信息,如传感器名称、传感器类型、当前读 数、定义的阈值、当前状态、感知的严重性以及传感器所在的 FRU。离散传感器表提供 有关离散传感器的详细信息,如传感器名称、传感器类型、传感器状态、感知的严重性 以及传感器所在的 FRU。

实体的警报状态可以是下列状态之一,其中,"紧急"为最严重的状态,"不确定"为最不严 重的状态。

- 紧急
- 重要
- 次要
- 警告
- 已清除
- 不确定

sunHwMonSensorGroup 包含下列子组:

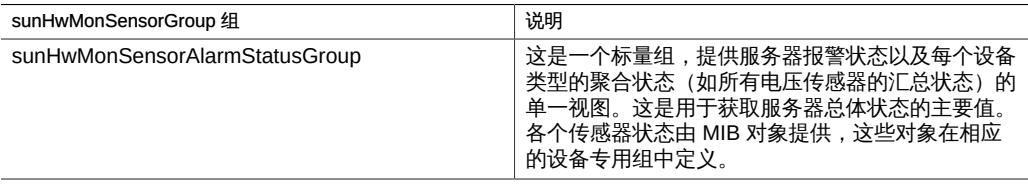

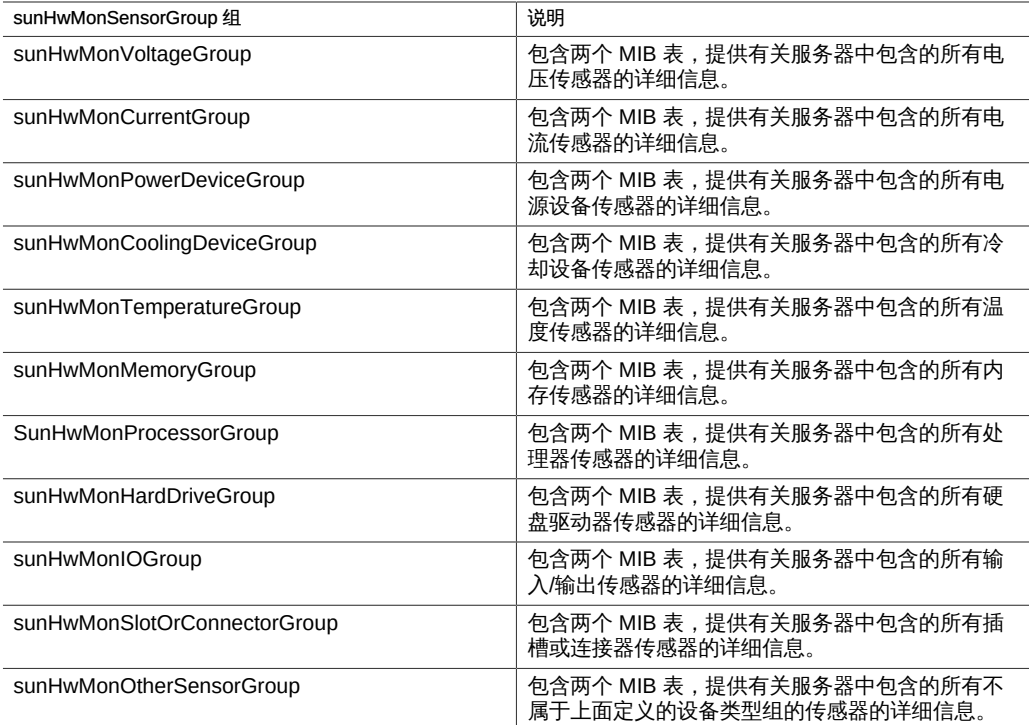

# <span id="page-23-0"></span>sunHwMonIndicatorGroup

该组包含多个组,提供有关服务器上存在的指示灯的详细信息。这些组如下所述:

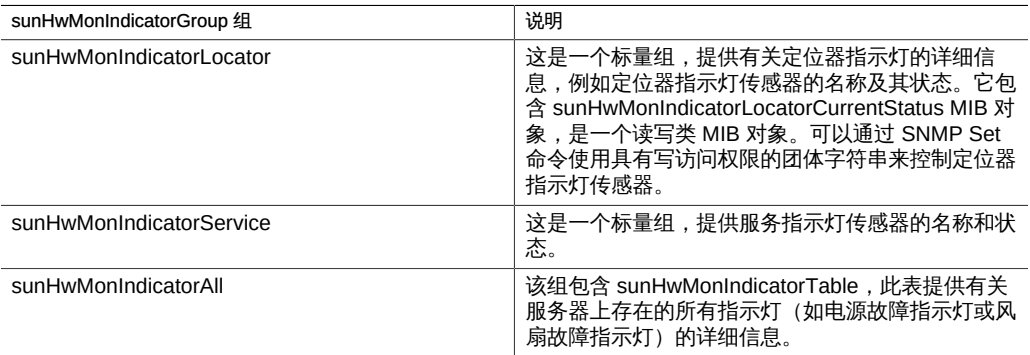

# <span id="page-23-1"></span>sunHwMonTotalPowerConsumption

这是一个标量组,提供有关服务器总功耗的详细信息,其中包括:

- 传感器名称和类型
- 当前读数
- 定义的阈值
- 当前状态
- 感知的严重性
- 传感器所在的 FRU

注 - 只有平台实现了总功耗指示器,此处才会提供数据。

### <span id="page-24-3"></span><span id="page-24-0"></span>Sun HW Trap MIB 概述

Hardware Management Agent 使用 Sun HW Trap MIB 实现 SNMP 陷阱。这些陷阱将 报告服务器的环境状态以及影响硬件组件的故障、错误和其他状况。

SNMP 陷阱分类为三组。

- 任何以 Ok 或 Error 结尾的 SNMP 陷阱名称,以及任何包含 Threshold 的 SNMP 陷 阱名称将报告传感器值的变化。
- 任何以 Fault 结尾的 SNMP 陷阱名称将报告系统的故障管理子系统检测到的问题 (如果该服务器中有此类子系统)。
- 最后一个组为状态 SNMP 陷阱,报告环境状态以及前两个组不涉及的任何硬件信 息。

有关 Sun HW Trap MIB 的更多详细信息,请参见 SUN-HW-TRAP-MIB.mib 文件中的注释。

### <span id="page-24-1"></span>Sun Storage MIB 概述

Sun Storage MIB 为 Sun HW Monitoring MIB 补充了与存储相关的信息。以下几部分简 要介绍各个 MIB 部分:

- ["Sun Storage MIB 对象" \[25\]](#page-24-2)
- ["物理和逻辑存储对象" \[26\]](#page-25-0)

### <span id="page-24-2"></span>Sun Storage MIB 对象

以下标量对象包含有关 Sun Storage MIB 自身的信息:

- sunStorageAgentVersion 定义实现 sunStorageMIB 的软件版本。该版本采用以下格 式:*MajorVersion*.*MinorVersion*.*SubMinorVersion*(例如:1.2.3)。
- sunStorageMibVersion 定义此代理所实现的 SUN-STORAGE-MIB 的版本。定 义的版本采用以下格式:*MajorVersion*.*MinorVersion*.*SubMinorVersion*(例如:  $1.3.0$ )。

### <span id="page-25-0"></span>物理和逻辑存储对象

下表列出了物理和逻辑存储对象:

- sunStorageControllerTable。该存储控制器对象表示板载或总线连接的存储控制器。 与控制器对象关联的属性说明了控制器的类型(供应商和型号)及其支持的功能(例 如 RAID)。该表采用任意整数编制索引来唯一地标识每个条目。这些条目可以包含 以下内容:
	- 标识:名称、部件号、序列号、制造商、型号、固件版本和 PCI 总线地址
	- RAID 功能:支持的级别、可管理的最大卷数、备件数和分散读写大小
	- 状态:运行和报警
- sunStorageDiskTable。每个磁盘对象对应于主机操作系统可用的一个物理磁 盘。此表中的各个条目可能具有位于其他表(例如 sunStorageControllerTable) 中的父对象。该表使用 sunHwMonFruIndex 编制索引,这样可以通过 sunHwMonInventoryTable 和 sunStorageDiskTable 按照相同索引检索对应于同一物 理磁盘的信息。
	- 标识:名称和 OS 设备名称
	- 相关信息:父名称和索引、槽号
	- 说明信息:物理类型、接口类型和容量
	- 状态:映射、RAID 和运行
- 这些条目可以包含以下内容:
- sunStorageVolumeTable。此表包含与主机 OS 可见的某个逻辑磁盘对应的逻辑卷对 象。仅支持 RAID 逻辑卷。该表采用任意整数编制索引来唯一地标识每个条目。这些 条目可以包含以下内容:
	- 标识:名称、OS 设备名称和挂载点
	- 相关信息:父名称和索引
	- 说明信息:容量、RAID 级别和规模估计
	- 状态:映射、挂载、RAID 参数、任务和运行
- sunStorageLogicalCompTable。逻辑组件节点代表其逻辑设备父项的主动组件或被 动组件。逻辑组件对象始终是逻辑设备节点的直接子项。使用 RAID 逻辑设备时,逻 辑组件表示用于创建指定 RAID 级别的物理设备或物理设备的一部分。该表采用任意 整数编制索引来唯一地标识每个条目。这些条目可以包含以下内容:
	- 标识:名称、磁盘名称和索引
	- 相关信息:父名称和索引
	- 状态:RAID 备件和 RAID 运行

# <span id="page-26-0"></span>使用 Hardware Management Agent

安装 Hardware Management Agent 之后,您可以使用它来监视 Oracle 服务器。 Hardware Management Agent 提供了 SNMP Plugins 层,使您可以通过 SNMP 检索和 设置信息,以及生成 SNMP 陷阱。

- ["通过 SNMP 检索和设置信息" \[27\]](#page-26-1)
- ["sunHwMonProductGroup" \[27\]](#page-26-2)
- ["sunHwMonProductChassisGroup" \[29\]](#page-28-0)
- ["sunHwMonSPGroup" \[29\]](#page-28-2)
- ["sunHwMonInventoryTable" \[30\]](#page-29-1)
- ["sunHwMonSensorGroup" \[31\]](#page-30-0)
- ["sunHwMonIndicatorLocator" \[33\]](#page-32-0)
- ["生成 SNMP 陷阱" \[34\]](#page-33-0)

# <span id="page-26-3"></span><span id="page-26-1"></span>通过 SNMP 检索和设置信息

以下部分提供了一些示例,说明如何使用 Net-SNMP 的 snmpwalk 实用程序从运行 Hardware Management Agent 的 Oracle 服务器中获取和设置信息。有关此处出现的 Hardware Management Agent 功能的更多信息,请参[见"Sun HW Monitoring MIB 概](#page-20-1) [述" \[21\]或](#page-20-1) SUN-HW-MONITORING-MIB.mib 文件。

Net-SNMP snmpwalk 命令的格式为:

snmpwalk *Application options Common Options OID*

有关更多信息,请参见 Net-SNMP 文档。

### <span id="page-26-2"></span>sunHwMonProductGroup

sunHwMonProductGroup 包含有关实现 MIB 的服务器的信息。

本部分包含以下过程:

<span id="page-27-0"></span>如何从 Oracle x86 服务器检索产品信息 在命令提示符下,键入以下命令: # snmpwalk -v2c -c public -mALL localhost\ SUN-HW-MONITORING-MIB:: sunHwMonProductGroup 您应看到类似如下的输出结果: SUN-HW-MONITORING-MIB::sunHwMonProductName.0 = STRING: SUN FIRE X4440 SUN-HW-MONITORING-MIB::sunHwMonProductType.0 = INTEGER: rackmount(3) SUN-HW-MONITORING-MIB::sunHwMonProductPartNumber.0 = STRING: 602-4058-01 SUN-HW-MONITORING-MIB::sunHwMonProductSerialNumber.0 = STRING: 0823QBU01C SUN-HW-MONITORING-MIB::sunHwMonProductManufacturer.0 = STRING: SUN MICROSYSTEMS SUN-HW-MONITORING-MIB::sunHwMonProductSlotNumber.0 = INTEGER: -1 SUN-HW-MONITORING-MIB::sunHwMonProductUUID.0 = STRING: 080020FFFFFFFFFFFFFF00144FEDE5E0 SUN-HW-MONITORING-MIB::sunHwMonProductBiosVersion.0 = STRING: S90\_3B18 注 - 在 Oracle x86 机架装配服务器上,以下行表示不存在槽号 (nodef)。

sunHwMonProductSlotNumber.0 = INTEGER: -1

■ [如何从 Oracle x86 服务器检索产品信息 \[28\]](#page-27-0)

■ [如何在 Oracle x86 服务器模块上检索产品信息 \[28\]](#page-27-1)

这属于预期行为,因为槽号仅与刀片服务器有关。机架装配服务器没有槽号。

# <span id="page-27-1"></span>如何在 Oracle x86 服务器模块上检索产品信息

在命令提示符下,键入以下命令:

# snmpwalk -v2c -c public -mALL localhost\ SUN-HW-MONITORING-MIB:: sunHwMonProductGroup

您应看到类似如下的输出结果:

SUN-HW-MONITORING-MIB::sunHwMonProductName.0 = STRING: Sun Blade X6250 Server Module

SUN-HW-MONITORING-MIB::sunHwMonProductType.0 = INTEGER: blade(4)

```
SUN-HW-MONITORING-MIB::sunHwMonProductPartNumber.0 = STRING: 540-7254-01
SUN-HW-MONITORING-MIB::sunHwMonProductSerialNumber.0 = STRING: 142300943223
SUN-HW-MONITORING-MIB::sunHwMonProductManufacturer.0 = STRING: Sun Microsystems
Inc
SUN-HW-MONITORING-MIB::sunHwMonProductSlotNumber.0 = INTEGER: 1
SUN-HW-MONITORING-MIB::sunHwMonProductUUID.0 = STRING:
080020FFFFFFFFFFFFFF001B24782F9C
SUN-HW-MONITORING-MIB::sunHwMonProductBiosVersion.0 = STRING: S90_3B18
```
### <span id="page-28-1"></span><span id="page-28-0"></span>sunHwMonProductChassisGroup

该组仅在 Sun x86 服务器模块上填充, 表示容纳服务器模块的机箱。

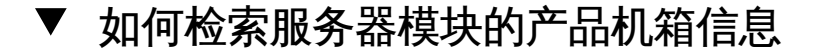

#### ● 在命令提示符下,键入以下命令:

# snmpwalk -v2c -c public -mALL localhost\ SUN-HW-MONITORING-MIB:: sunHwMonProductChassisGroup

您应看到类似如下的输出结果:

SUN-HW-MONITORING-MIB::sunHwMonProductChassisName.0 = STRING: SUN BLADE 6000 MODULAR SYSTEM

SUN-HW-MONITORING-MIB::sunHwMonProductChassisPartNumber.0 = STRING: 541-1983-07

SUN-HW-MONITORING-MIB::sunHwMonProductChassisSerialNumber.0 = STRING: 1005LCB-0728YM01R7

SUN-HW-MONITORING-MIB::sunHwMonProductChassisManufacturer.0 = STRING: SUN MICROSYSTEMS

#### <span id="page-28-2"></span>sunHwMonSPGroup

该组包含有关 Oracle ILOM 服务处理器的信息。

# <span id="page-29-0"></span>如何检索服务处理器信息

在命令提示符下,键入以下命令: # snmpwalk -v2c -c public -mALL localhost\ SUN-HW-MONITORING-MIB:: sunHwMonSPGroup

您应看到类似如下的输出结果:

SUN-HW-MONITORING-MIB::sunHwMonSPSerialNumber.0 = STRING: 1762TH1-0750000707 SUN-HW-MONITORING-MIB::sunHwMonSPManufacturer.0 = STRING: ASPEED SUN-HW-MONITORING-MIB::sunHwMonSPFWVersion.0 = STRING: 2.0.3.10 SUN-HW-MONITORING-MIB::sunHwMonSPMacAddress.0 = STRING: 0:1b:24:78:2f:a1 SUN-HW-MONITORING-MIB::sunHwMonSPIPAddress.0 = IpAddress: 10.18.141.164 SUN-HW-MONITORING-MIB::sunHwMonSPNetMask.0 = IpAddress: 255.255.255.128 SUN-HW-MONITORING-MIB::sunHwMonSPDefaultGateway.0 = IpAddress: 10.18.141.129 SUN-HW-MONITORING-MIB::sunHwMonSPIPMode.0 = INTEGER: dhcp(2) SUN-HW-MONITORING-MIB::sunHwMonSPURLToLaunch.0 = STRING: SUN-HW-MONITORING-MIB::sunHwMonSPSystemIdentifier.0 = STRING:

注 - 如果服务器使用 Oracle ILOM 2.0 , 则会返回以下行:

SUN-HW-MONITORING-MIB::sunHwMonSPURLToLaunch.0 = STRING:

SUN-HW-MONITORING-MIB::sunHwMonSPSystemIdentifier.0 = STRING:

这属于预期行为,因为该信息特定于 Oracle ILOM 3.0。

#### <span id="page-29-2"></span><span id="page-29-1"></span>sunHwMonInventoryTable

本示例中仅显示了有关一个 FRU (mb.net0.fru) 的信息。

# ▼ 如何检索清单信息

在命令提示符下,键入以下命令: # snmpwalk -v2c -c public -mALL localhost\ SUN-HW-MONITORING-MIB:: sunHwMonInventoryTable | grep '.148 = '

```
其中, grep '.148 = ' 将筛选出包含我们关注的 FRU 属性的结果。
您应看到类似如下的输出结果:
SUN-HW-MONITORING-MIB::sunHwMonFruName.148 = STRING: /SYS/MB/NET0
SUN-HW-MONITORING-MIB::sunHwMonFruType.148 = INTEGER: networkInterface(80)
SUN-HW-MONITORING-MIB::sunHwMonFruDescr.148 = STRING:
SUN-HW-MONITORING-MIB::sunHwMonFruPartNumber.148 = STRING: 82546GB
SUN-HW-MONITORING-MIB::sunHwMonFruSerialNumber.148 = STRING: 00:14:4F:A8:39:44
SUN-HW-MONITORING-MIB::sunHwMonFruManufacturer.148 = STRING:
SUN-HW-MONITORING-MIB::sunHwMonFruStatus.148 = INTEGER: indeterminate(6)
SUN-HW-MONITORING-MIB::sunHwMonParentFruIndex.148 = INTEGER: 146
SUN-HW-MONITORING-MIB::sunHwMonParentFruName.148 = STRING: /SYS/MB
注 - 如果服务器使用 Oracle ILOM 2.0 , 则会返回以下行:
SUN-HW-MONITORING-MIB::sunHwMonFruType.75 = INTEGER: unknown(1)
SUN-HW-MONITORING-MIB::sunHwMonParentFruIndex.75 = INTEGER: -1
SUN-HW-MONITORING-MIB::sunHwMonParentFruName.75 = STRING:
这属于预期行为,因为该信息特定于 Oracle ILOM 3.0。在本例中,-1 表示 nodef。
```
#### <span id="page-30-1"></span><span id="page-30-0"></span>sunHwMonSensorGroup

在以下示例中,对数字传感器 MB/V\_+12V 进行了检索。

# ▼ 如何检索传感器组信息

```
在命令提示符下,键入以下命令:
# snmpwalk -v2c -c public -mALL localhost\ SUN-HW-MONITORING-MIB::
sunHwMonSensorGroup | grep '\.9 = '
其中, grep '\.9 = ' 将筛选出包含我们关注的 FRU 属性的结果。
您应看到类似如下的输出结果:
```
SUN-HW-MONITORING-MIB::sunHwMonNumericVoltageSensorType.9 = INTEGER: voltage (133)

SUN-HW-MONITORING-MIB::sunHwMonNumericVoltageSensorName.9 = STRING: /SYS/MB/V\_ +12V

SUN-HW-MONITORING-MIB::sunHwMonNumericVoltageSensorParentFruIndex.9 = INTEGER: 146

SUN-HW-MONITORING-MIB::sunHwMonNumericVoltageSensorParentFruName.9 = STRING: /SYS/MB

SUN-HW-MONITORING-MIB::sunHwMonNumericVoltageSensorAlarmStatus.9 = INTEGER: cleared(1)

SUN-HW-MONITORING-MIB::sunHwMonNumericVoltageSensorStateDescr.9 = STRING: Normal

SUN-HW-MONITORING-MIB::sunHwMonNumericVoltageSensorCurrentValue.9 = INTEGER: 12160

SUN-HW-MONITORING-MIB::sunHwMonNumericVoltageSensorBaseUnit.9 = INTEGER: volts (4)

SUN-HW-MONITORING-MIB::sunHwMonNumericVoltageSensorExponent.9 = INTEGER: -3

SUN-HW-MONITORING-MIB::

sunHwMonNumericVoltageSensorUpperNonRecoverableThreshold.9 = INTEGER: 14994

SUN-HW-MONITORING-MIB::sunHwMonNumericVoltageSensorUpperCriticalThreshold.9 = INTEGER: 13986

SUN-HW-MONITORING-MIB::sunHwMonNumericVoltageSensorUpperNonCriticalThreshold.9 = INTEGER: 12978

SUN-HW-MONITORING-MIB:: sunHwMonNumericVoltageSensorLowerNonRecoverableThreshold.9 = INTEGER: 8946

SUN-HW-MONITORING-MIB::sunHwMonNumericVoltageSensorLowerCriticalThreshold.9 = INTEGER: 9954

SUN-HW-MONITORING-MIB::sunHwMonNumericVoltageSensorLowerNonCriticalThreshold.9 = INTEGER: 10962

SUN-HW-MONITORING-MIB::sunHwMonNumericVoltageSensorEnabledThresholds.9 = BITS: FC lowerThresholdNonCritical(0) upperThresholdNonCritical(1) lowerThresholdCritical(2) upperThresholdCritical(3) lowerThresholdFatal(4) upperThresholdFatal(5)

注 - 如果服务器使用 Oracle ILOM 2.0 ,则会返回以下行:

SUN-HW-MONITORING-MIB::sunHwMonNumericVoltageSensorType.9 = INTEGER: unknown(1)

SUN-HW-MONITORING-MIB::sunHwMonNumericVoltageSensorParentFruIndex.9 = INTEGER: -1

SUN-HW-MONITORING-MIB::sunHwMonNumericVoltageSensorParentFruName.9 = STRING:

这属于预期行为,因为该信息特定于 Oracle ILOM 3.0。

提示 - 分析以下各行时,不要忘记,sunHwMonNumericVoltageSensorCurrentValue 是 使用 sunHwMonNumericVoltageSensorExponent 中设置的指数返回的。

SUN-HW-MONITORING-MIB::

sunHwMonNumericVoltageSensorCurrentValue.9 = INTEGER: 12290

SUN-HW-MONITORING-MIB::

sunHwMonNumericVoltageSensorBaseUnit.9 = INTEGER: volts(4)

SUN-HW-MONITORING-MIB::

sunHwMonNumericVoltageSensorExponent.9 = INTEGER: -3

在本示例中,指数为 -3,表示必须将 sunHwMonNumericVoltageSensorCurrentValue 的电压值乘以 10<sup>-3</sup>,从而得出 12.290 伏。

### <span id="page-32-0"></span>sunHwMonIndicatorLocator

您可以获取和设置 sunHwMonIndicatorLocator。在以下示例中,将 sunHwMonIndicatorLocator 设置为 integer(i) 值 7, 表示与此 OID 对应的是 fastBlink (对象标识符)。

- <span id="page-32-1"></span>▼ 如何设置指示灯定位器
- 在命令提示符下,键入以下命令:

# snmpset -v2c -c public -mALL localhost\ SUN-HW-MONITORING-MIB:: sunHwMonIndicatorLocatorCurrentStatus.0 i 7

您应看到类似如下的输出结果:

SUN-HW-MONITORING-MIB::sunHwMonIndicatorLocatorCurrentStatus.0 = INTEGER: fastBlinking(7)

# <span id="page-33-2"></span><span id="page-33-0"></span>生成 SNMP 陷阱

通过组合使用 Hardware Management Agent 和 Hardware SNMP Plugins,可以生成 SNMP 陷阱。要对此进行测试,可以使用 IPMItool (Hardware Management Pack 的一 个组件)插入模拟故障。这将导致 Hardware SNMP Plugins 生成 SNMP 故障。

# <span id="page-33-1"></span>如何插入模拟故障

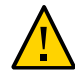

注意 - 此过程将返回测试 SNMP 陷阱,但是当生成真正的 SNMP 陷阱时,接收到的值可 能与预期的值不匹配。这并不会影响非测试 SNMP 陷阱的功能。

```
1. 在命令提示符下,键入:
```
ipmitool -U *user* -P *password* -H *hostname* -v sdr list 从返回的列表中选择要插入模拟故障的传感器。在本示例中,使用了 IPMI 事件:'P0/ VTT' unc assert。

```
2. 在命令提示符下,键入:
```
# ipmitool -U *user* -P *password* -H *hostname* event 'P0/VTT' unc assert 此操作将插入 IPMI 事件:'P0/VTT' unc assert。 您应收到类似如下的 SNMP 陷阱: sysUpTime.0 = Timeticks: (4300) 0:00:43.00 snmpModules.1.1.4.1.1 = OID: sunHwTrapVoltageNonCritThresholdExceeded sunHwTrapSystemIdentifier.0 = STRING: sg-prg-x6220-01-sp0 sunHwTrapChassisId.0 = STRING: 1005LCB-0728YM01R7::0739AL71EA sunHwTrapProductName.0 = STRING: SUN BLADE 6000 MODULAR SYSTEM::SUN BLADE X6220 SERVER MODULE sunHwTrapComponentName.0 = STRING: /SYS/MB/P0/VTT sunHwTrapThresholdType.0 = INTEGER: upper(1) sunHwTrapThresholdValue.0 = STRING:

sunHwTrapSensorValue.0 = STRING:

sunHwTrapAdditionalInfo.0 = STRING: Upper Non-critical going high

sunHwTrapAssocObjectId.0 = OID: zeroDotZero

sunHwTrapSeverity.0 = INTEGER: nonCritical(4)

您可以通过检查系统日志记录来验证 SNMP 陷阱,该记录应包含类似如下的内容:

sg-prg-x6250-01 hwagentd[3470]: P0/VTT (Sensor ID: 0x1b) (Record ID: 0x821): Upper Non-critical going high.

存储在系统日志中的消息与 SNMP 陷阱完全对应。使用工具 daemon 和级别 notice 记录 这些消息。

注 - 如果与 SNMP 陷阱对应的记录未存储在 Oracle Solaris 操作系统上,请确保启用了 daemon 工具和 notice 级别。

36 Oracle Server Management Agent for Oracle Solaris 11.2 用户指南 • 2015 年 6 月

# <span id="page-36-0"></span>使用 itpconfig 工具

使用 itpconfig 工具,可以配置陷阱代理,通过主机到 ILOM 互连从 Oracle Integrated Lights Out Manager (ILOM) 发送 SNMP 陷阱,以及将陷阱从主机服务器转发至可配置 的目标位置。itpconfig 还可以启用或禁用最新的 Oracle 服务器上提供的主机到 ILOM 互连。主机到 ILOM 互连在服务器的 Oracle ILOM 服务处理器和主机之间提供高速内部 互连,必须启用该互连才能使陷阱转发功能正常运行。

itpconfig 的用法与 Oracle Server CLI Tools 的用法相似。有关更多信息,请参见 *[Oracle CLI Tools for Oracle Solaris 用户指南](http://www.oracle.com/pls/topic/lookup?ctx=E56561&id=OHMUG)*。

- "itpconfig 命令用法"[37]
- "itpconfig [使用方案" \[38\]](#page-37-2)
- ["主机到 ILOM 互连的配置命令" \[39\]](#page-38-0)
- "itpconfig [陷阱转发命令" \[40\]](#page-39-2)

# <span id="page-36-3"></span><span id="page-36-1"></span>**itpconfig** 命令用法

itpconfig 命令必须在管理员模式下运行。itpconfig 的默认安装位置是:

/usr/sbin/

如果某个命令失败,将返回["错误代码" \[38\]](#page-37-1)中列出的几个失败代码之一。

### <span id="page-36-2"></span>选项

以下选项适用于包括 itpconfig 在内的所有 CLI Tools 命令:

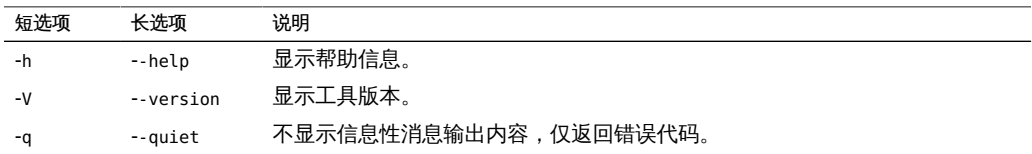

# <span id="page-37-0"></span>子命令

可用的 itpconfig 子命令如下:

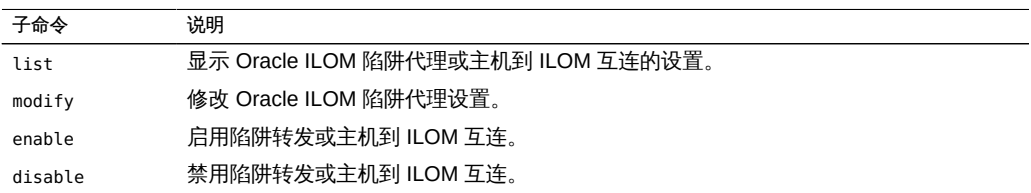

另请参见[《Oracle CLI Tools for Oracle Solaris 用户指南》 中的 "CLI Tools 命令语法和](http://www.oracle.com/pls/topic/lookup?ctx=E56561&id=OHMUGgclyd) [约定"](http://www.oracle.com/pls/topic/lookup?ctx=E56561&id=OHMUGgclyd)。

# <span id="page-37-1"></span>错误代码

itpconfig 以类似于 Oracle Server CLI Tools 的方式生成错误代码。请参见[《Oracle](http://www.oracle.com/pls/topic/lookup?ctx=E56561&id=OHMUGguiop) [CLI Tools for Oracle Solaris 用户指南》 中的 "CLI Tools 错误代码"](http://www.oracle.com/pls/topic/lookup?ctx=E56561&id=OHMUGguiop)。

此外,itpconfig 将生成以下错误代码:

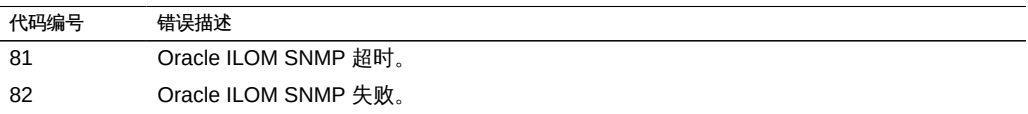

如果在启用陷阱代理时与 Oracle ILOM SNMP 服务的通信遇到问题, 则可能会出现这些 错误。

# <span id="page-37-2"></span>**itpconfig** 使用方案

启用故障转发的高级步骤包括:

- 1. 安装 Oracle Hardware Management Agent 和 SNMP Plugins 软件包。 请参见*[Oracle® Hardware Management Pack for Oracle Solaris 11.2 安装指南](http://www.oracle.com/pls/topic/lookup?ctx=E56561&id=OHMIG)* 这些软件包中包含 itpconfig 必需的所有软件。
- 2. 启用主机到 ILOM 互连是 itpconfig 正常运行所必需的(Oracle Solaris 操作系统在 默认情况下启用主机到 ILOM 互连)。

如果系统未启用主机到 ILOM 互连,也可以使用 itpconfig 来启用它,请参见[如何启](#page-38-1) [用主机到 ILOM 互连 \[39\]](#page-38-1)。

3. 启用 ILOM 陷阱代理。 请参见[如何启用陷阱转发 \[40\]](#page-39-3)

> 注 - itpconfig 利用 ILOM 通知警报规则 15 设置陷阱转发。如果该警报规则正在使 用,itpconfig 将会失败。请参见"itpconfig [故障排除" \[45\]](#page-44-1)查找解决办法。

- 4. 在服务器上启动或重新启动 SNMP 服务守护进程。 请参阅您的 OS 文档。
- 5. 请确保已在 Oracle ILOM 中配置了 SNMP,以便可以生成陷阱。
	- 请参阅 Oracle ILOM 文档 (<http://www.oracle.com/goto/ilom/docs>)。
- 6. 在目标服务器上启动一个陷阱侦听器,并将其配置为侦听来自 itpconfig 参数所述的 端口和团体的陷阱。

```
这时,服务处理器发生的故障应生成一个 SNMP 陷阱,并将该陷阱发送至目标
SNMP 陷阱侦听器。
```
# <span id="page-38-0"></span>主机到 ILOM 互连的配置命令

本部分包含以下过程:

- [如何启用主机到 ILOM 互连 \[39\]](#page-38-1)
- [如何禁用主机到 ILOM 互连 \[40\]](#page-39-0)
- [如何列出主机到 ILOM 互连的设置 \[40\]](#page-39-1)
- <span id="page-38-2"></span><span id="page-38-1"></span>▼ 如何启用主机到 ILOM 互连

在 Oracle Solaris 操作系统中会自动启用和配置主机到 ILOM 互连。

此外,您也可以使用 itpconfig 管理此功能及其属性。

```
注 - 建议在使用此命令时不带任何参数,并且允许 itpconfig 选择设置。您可以使用不
同的 IP 和网络掩码地址覆盖默认设置,但这仅适用于高级用户。
```
发出以下命令:

```
itpconfig enable interconnect [--ipaddress=ipaddress] [--netmask=netmask] [--
hostipaddress=hostipaddress]
```
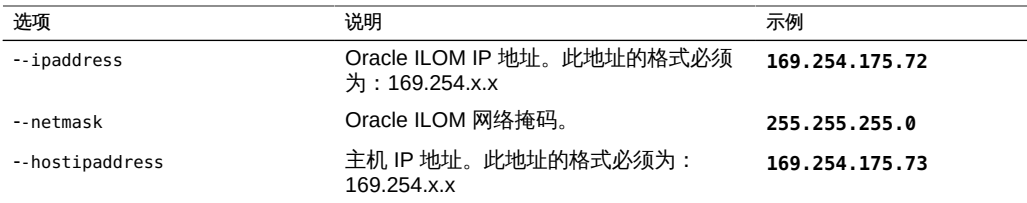

# <span id="page-39-5"></span><span id="page-39-0"></span>如何禁用主机到 ILOM 互连

要禁用主机和 Oracle ILOM 之间的主机到 ILOM 互连,请使用 itpconfig disable interconnect 命令。

<span id="page-39-1"></span>发出以下命令:

**itpconfig disable interconnect**

# <span id="page-39-4"></span>如何列出主机到 ILOM 互连的设置

要同时列出主机到 ILOM 互连的 Oracle ILOM 端和主机端的互连状态和 IP 设置,请使 用 itpconfig list interconnect。

发出以下命令: **itpconfig list interconnect**

# <span id="page-39-2"></span>**itpconfig** 陷阱转发命令

本部分包括以下过程:

- [如何启用陷阱转发 \[40\]](#page-39-3)
- [如何禁用陷阱转发 \[41\]](#page-40-0)
- [如何禁用陷阱转发 \[41\]](#page-40-0)

# <span id="page-39-3"></span>如何启用陷阱转发

要启用陷阱转发,请发出以下命令: $\bullet$ 

**itpconfig enable trapforwarding --ipaddress=***ipaddress* **--port=***port* **--community=***community*

注 - 如果已启用陷阱转发,请改用 itpconfig modify trapforwarding 命令。

itpconfig enable trapforwarding 的强制选项包括:

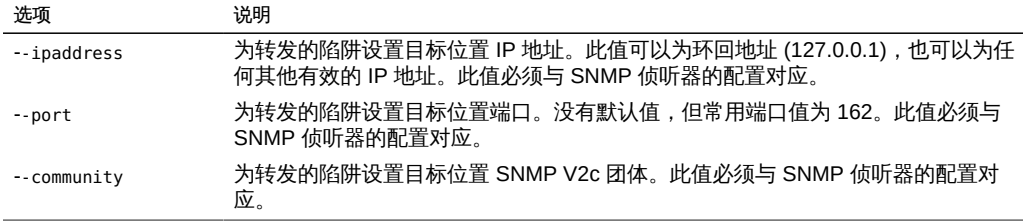

#### 示例:

```
itpconfig enable trapforwarding --ipaddress=127.0.0.1 --port=1234 --
community=test
```
# <span id="page-40-0"></span>如何禁用陷阱转发

要禁用 **itpconfig** 陷阱转发,请发出以下命令: **itpconfig disable trapforwarding** 禁用命令不需要任何额外参数,会同时禁用 ILOM 和主机上的陷阱转发操作。

# <span id="page-40-1"></span>如何列出陷阱转发设置

要列出 itpconfig 陷阱转发设置,请发出以下命令:

```
itpconfig list trapforwarding
```
此命令返回的输出类似如下所示:

Trap Forwarding ================

```
Trap Forwarding is enabled 
Trap Forwarding Destination: 127.0.0.1 
Trap Forwarding Port: 162 
Trap Forwarding Community: test
```
list 命令不需要任何额外参数。

42 Oracle Server Management Agent for Oracle Solaris 11.2 用户指南 • 2015 年 6 月

# <span id="page-42-0"></span>使用 Oracle Hardware Management Pack 监视 磁盘诊断事件

<span id="page-42-3"></span>本部分介绍了 Oracle Hardware Management Pack 中增加的增强诊断功能,该功能用 于从附加到 Sun Storage 6 Gb SAS PCIe HBA(内部)(SGX-SAS6-INT-Z) 的磁盘中 收集磁盘错误和 SMART 事件,并将其存储到 Hardware Management Agent 事件日志 中。

■ ["监视磁盘事件" \[43\]](#page-42-1)

### <span id="page-42-2"></span><span id="page-42-1"></span>监视磁盘事件

从包含 SRU 10 的 Oracle Solaris 11.2 开始, Oracle Hardware Management Pack 现 在包含了增强诊断功能,用于从附加到 Sun Storage 6 Gb SAS PCIe HBA(内部) (SGX-SAS6-INT-Z) 的磁盘(不管是独立磁盘还是 RAID 卷中的磁盘)中收集磁盘错误 和 SMART 事件。

在 Hardware Management Agent 运行期间,系统将捕获这些增强诊断事件并将其记录 到 /var/log/ssm/event.log 中。

下表列出了记录的增强诊断事件。

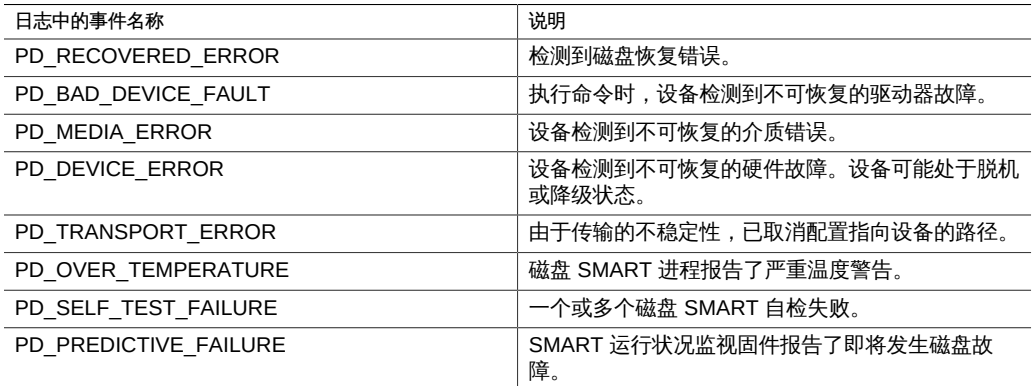

控制器将定期轮询每个物理磁盘。如果某个磁盘发生错误,控制器会生成一个事件。 Hardware Management Agent 会捕获该事件,并将其输入硬件管理事件日志中。

要查看硬件管理事件日志中的事件信息,请键入以下命令:

# **view /var/log/ssm/event.log**

对于增强诊断磁盘事件,您将会看到类似如下所示的信息:

Thu Apr 30 12:32:31 2015:(CLI) Event Name : PD\_MEDIA\_ERROR Thu Apr 30 12:32:31 2015:(CLI) Event Description : A medium error was detected by the device that was non-recoverable. Thu Apr 30 12:32:31 2015:(CLI) ASC : 0x10 Thu Apr 30 12:32:31 2015:(CLI) ASCQ : 0x3 Thu Apr 30 12:32:31 2015:(CLI) Sense Key : 0x3 Thu Apr 30 12:32:31 2015:(CLI) Source : LSI Thu Apr 30 12:32:31 2015:(CLI) SAS Address : 0x5000cca01200fadd Thu Apr 30 12:32:31 2015:(CLI) LSI Description : Unexpected sense: PD 0c(e0xfc/s1) Path 5000cca01200fadd, CDB: 2f 00 00 fc 4d 42 00 10 00 00, Sense: 3/10/03 Thu Apr 30 12:32:31 2015:(CLI) Event TimeStamp : 04/30/2015 ; 19:30:25 Thu Apr 30 12:32:31 2015:(CLI) Node ID : 00000000:12 Thu Apr 30 12:32:31 2015:(CLI) **Nac Name : /SYS/HDD1** Thu Apr 30 12:32:31 2015:(CLI) **Serial Number : 001015N0JPXA PMG0JPXA** Thu Apr 30 12:32:31 2015:(CLI) WWN No : PDS:5000cca01200fadd Thu Apr 30 12:32:31 2015:(CLI) Disk Model : H106030SDSUN300G

随后可以使用事件列表中的信息来确定系统中哪个物理磁盘发生了问题。您可以借助诸 如 Oracle ILOM Nac 名称(与系统前面板上的标签匹配)和驱动器序列号等信息确定系 统中的磁盘及其驱动器插槽。

注 - 对于 PD\_OVER\_TEMPERATURE、PD\_SELF\_TEST\_FAILURE 和 PD\_PREDICTIVE\_FAILURE 事件,使用 Oracle ILOM 配置主动警报。

对于本文档中所述的其他磁盘诊断事件,当怀疑发生某种磁盘问题时,管理员可以在硬 件管理事件日志中查看这些磁盘事件。当前没有可以主动声明这些事件的警报机制。

# <span id="page-44-0"></span>对 Hardware Management Agent 进行故障排除

<span id="page-44-3"></span>本部分提供了使用 Hardware Management Agent 时可能遇到的最常见问题的提示和解 决方案。

- "itpconfig 故障排除"[45]
- ["Hardware Management Agent 持续进入维护状态" \[45\]](#page-44-2)
- "我该如何确定是否为 Hardware Management Agent 正确配置了 SNMP ? " [46]
- ["在启动 Hardware Management Agent 之后,SNMP 数据不会立即可用" \[46\]](#page-45-1)
- "MIB 文件位干什么位置?" [46]

### <span id="page-44-4"></span><span id="page-44-1"></span>**itpconfig** 故障排除

itpconfig 利用 ILOM 通知警报规则 15 设置陷阱转发。如果该警报规则正在使 用,itpconfig 将会失败,并生成错误代码 83。在系统中已定义 ILOM 通知警报规则 15 的情况下运行 itpconfig,会导致此错误。

要解决此问题,请将 ILOM 通知警报规则 15 的 IP 地址设置为 0.0.0.0。

### <span id="page-44-2"></span>Hardware Management Agent 持续进入维护状态

日志显示 svc:/system/sp/management:default 持续重新启动(请参见 /var/log/ssm/ hwmgmtd.log)。

这可能是因为无法建立到服务处理器的 IPMI 连接。

要查看 IPMI 连接,请运行以下命令:

# **/usr/sbin/ipmitool lan print 1**

如果没有输出,则该连接已断开。

关闭系统电源,包括服务处理器的电源(这可能需要拔掉系统的电源插头)。然后,打 开电源并重新启动系统。这样可以使 Hardware Management Agent 运行, 但此问题可 能会再次出现。

为系统升级到最新的 ILOM/固件软件包。此问题是一个 SPARC 系统固件及其与 Oracle ILOM 某些版本交互的已知问题。此问题在适用于所有平台的所有当前固件发行版中已 修复。

# <span id="page-45-0"></span>我该如何确定是否为 Hardware Management Agent 正确配置了 SNMP?

必须安装 hmp-snmp 软件包,才能将 SNMP 功能与 Hardware Management Agent (svc: /system/sp/management:default) 结合使用。要确认是否已安装 hmp-snmp 软件包,请键 入以下命令:

**pkg list | grep system/management/hmp-snmp**

在 IFO 列下,如果软件包具有 "i",则表示该软件包已安装。

SNMP 配置需要手动执行。请参[见配置 Hardware Management Agent 和 Hardware](#page-14-0) [SNMP Plugins \[15\]。](#page-14-0)

## <span id="page-45-1"></span>在启动 Hardware Management Agent 之后,SNMP 数据不会立 即可用

Hardware Management Agent 服务 svc:/system/sp/management:default 每 5 分钟轮询 一次。由于 Hardware Management Agent 的初始化可能长达5分钟,根据系统配置,在 此期间通过 SNMP 查询将无数据可用。

系统引导或代理重新启动后需要等待整整 5 分钟才能尝试查看任何 SNMP 数据。

# <span id="page-45-2"></span>MIB 文件位于什么位置?

可用于 Oracle Hardware Management Pack 的 MIB 文件安装在:

/usr/lib/ssm/lib/mibs

# <span id="page-46-0"></span>索引

B 本地 Oracle ILOM 互连 *见* 主机到 ILOM 互连

#### hwmgmtd.conf, [15](#page-14-3) hwmgmtd.log, 15

#### C

传感器 严重性,[23](#page-22-2) 磁盘事件,[43](#page-42-2)

# F

反馈,[9](#page-8-3)

#### G

概述 Oracle Server Hardware Management Agent, 13 Oracle Server Hardware SNMP Plugins, [13](#page-12-2) 故障排除,[43](#page-42-3)[,45](#page-44-3) 管理信息库,[21](#page-20-2) Sun Hw Monitoring, 21 Sun Hw Trap MIB, [25](#page-24-3)

#### H

Hardware Management Agent 日志文件,[15](#page-14-3) 配置,[15](#page-14-4) 配置 SNMP,[17](#page-16-1) 配置文件,[15](#page-14-3) Hardware SNMP Plugins, [21](#page-20-2) hwagentd log levels 参数,[15](#page-14-5)

I ILOM 通知警报规则 15,[45](#page-44-4) ILOM 陷阱代理 概述,[14](#page-13-2) IPMItool, 34 itpconfig 命令用法,[37](#page-36-3) 概述,[14](#page-13-2) itpconfig 故障排除,[45](#page-44-4)

#### J

监视磁盘事件,[43](#page-42-2)

L Linux SNMP Get, 18 SNMP Set, 18

#### M

命令用法 itpconfig,[37](#page-36-3) MIB *见* 管理信息库

#### N

net-snmp 配置后重新启动,[19](#page-18-1)

#### O

Oracle Server Hardware Management Agent 概述,[13](#page-12-2) Oracle Server Hardware SNMP Plugins,[14](#page-13-3) 概述,[13](#page-12-2) Oracle Server Management Agent 概述,[13](#page-12-3) Oracle Solaris OS 重新启动 Net-SNMP[,19](#page-18-1)

#### P

配置 Hardware Management Agent, 15 SNMP Get, [18](#page-17-3) SNMP Set, 18 SNMP 陷阱[,18](#page-17-5) 主机操作系统的 SNMP[,17](#page-16-1) 日志级别,[15](#page-14-5) 配置 Net-SNMP Solaris, 17 配置文件 Hardware Management Agent, 15

#### R

日志级别 配置,[15](#page-14-5) 日志文件 Hardware Management Agent, 15

#### S

SNMP, [13](#page-12-2) 检索和设置信息,[27](#page-26-3) 生成陷阱,[34](#page-33-2) 配置,[17](#page-16-1) SNMP 陷阱[,18](#page-17-5) SNMP Get, [18](#page-17-3) SNMP Set, 18 snmpd.conf[,17,](#page-16-1)[18,](#page-17-3)[18,](#page-17-4)[18](#page-17-5) snmpwalk, 27 Solaris SNMP Set, 18 SNMP 陷阱[,18](#page-17-5)

配置 Net-SNMP,[17](#page-16-1) Sun Hw Monitoring MIB 概述[,21](#page-20-3) Sun Hw Trap MIB 概述[,25](#page-24-3) sunHwMonMIB 概述[,14](#page-13-3) sunHwTrapMIB 概述[,14](#page-13-3) sunStorageMIB 概述[,14](#page-13-3) Syslog, 34 W 文档链接[,9](#page-8-3) X 系统事件日志[,13](#page-12-2) Y 严重性 传感器[,23](#page-22-2) Z 主机到 ILOM 互连 列出[,40](#page-39-4) 启用[,39](#page-38-2) 禁用[,40](#page-39-5)

#### 48 Oracle Server Management Agent for Oracle Solaris 11.2 用户指南 • 2015 年 6 月